#### Providers – First Time Logging In/Password Reset

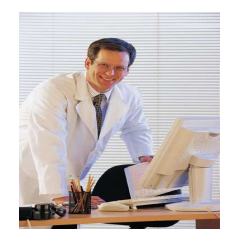

- 1. Contact the Facility MSO
- 2. Complete Authorization Form to assign Delegate(if applicable) to allow access to HCO and the completion of the RFC or R-RFC on your behalf

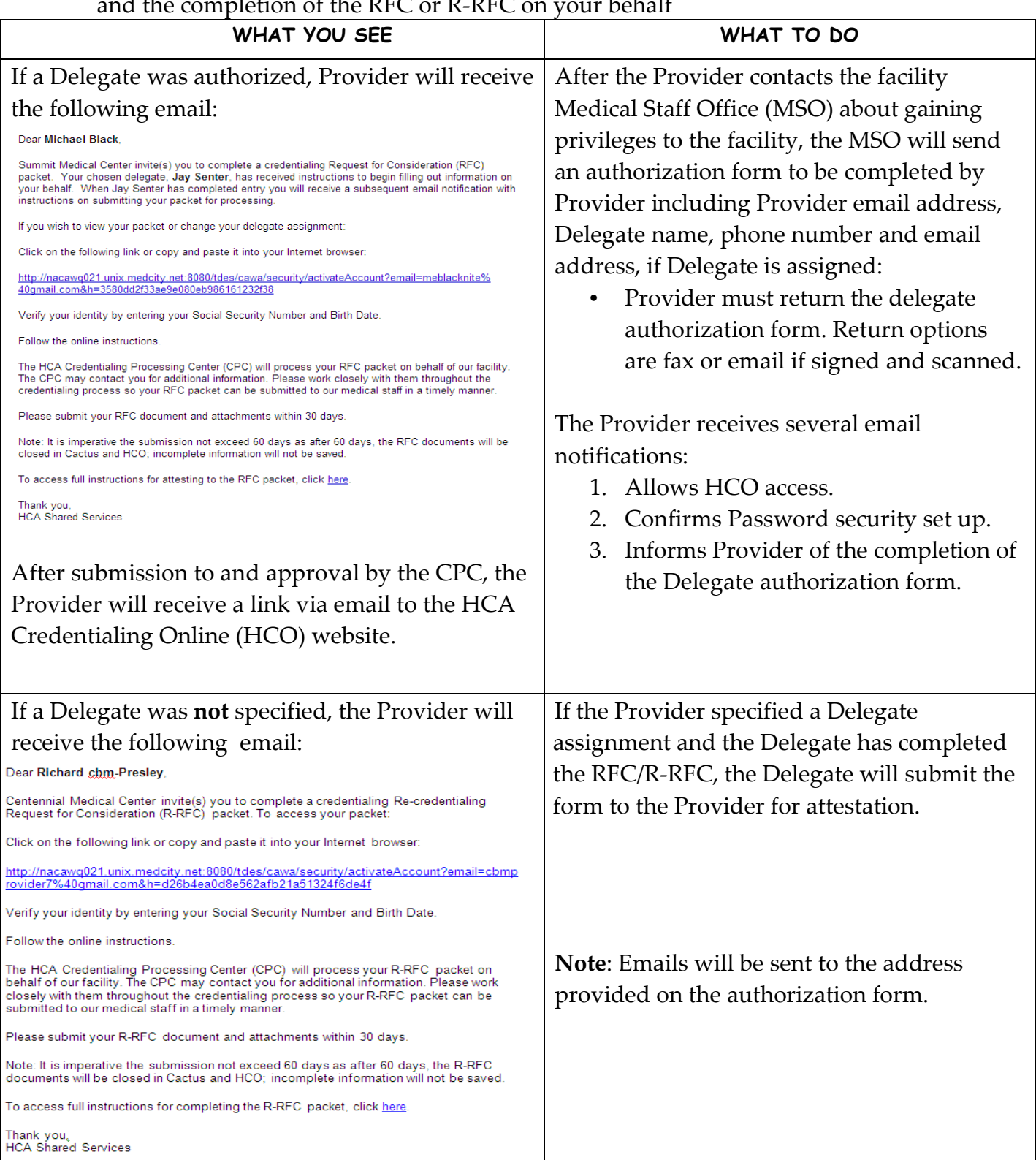

Providers – First Time Logging In/Password Reset

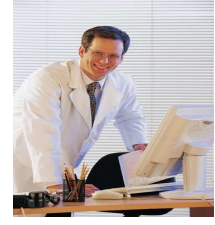

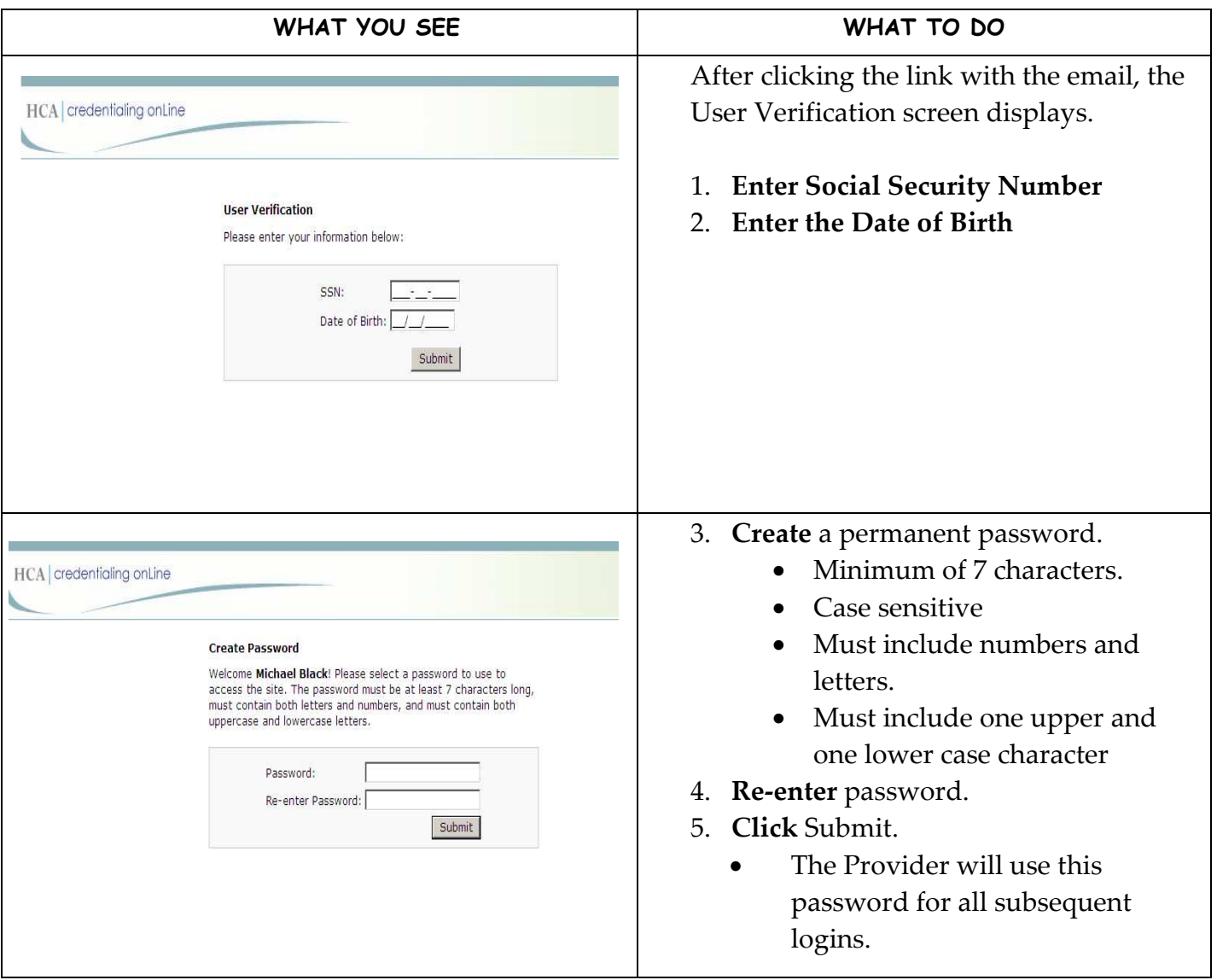

Providers – First Time Logging In/Password Reset

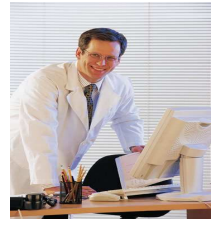

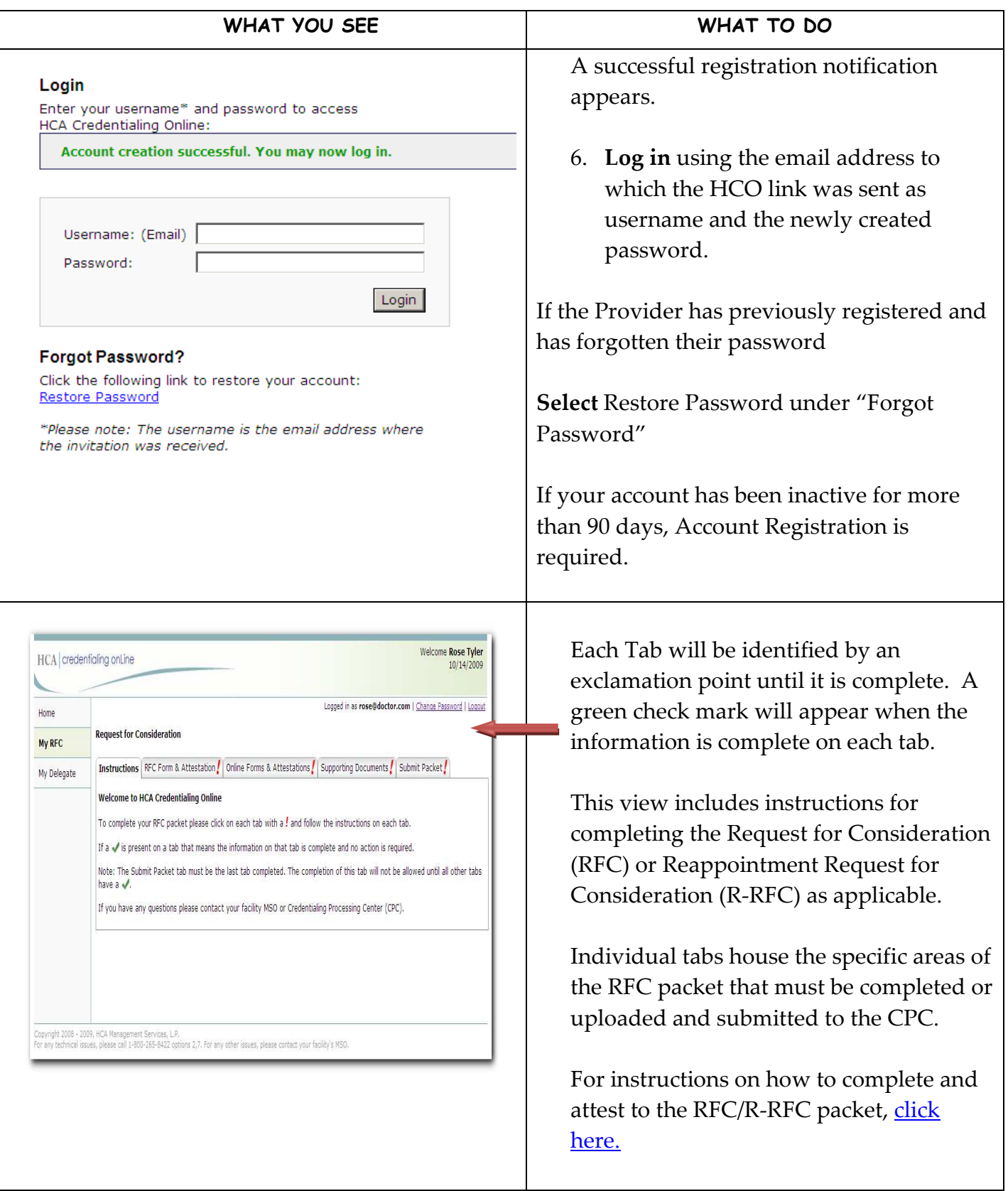

Providers – First Time Logging In/Password Reset

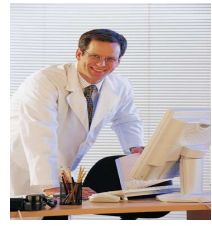

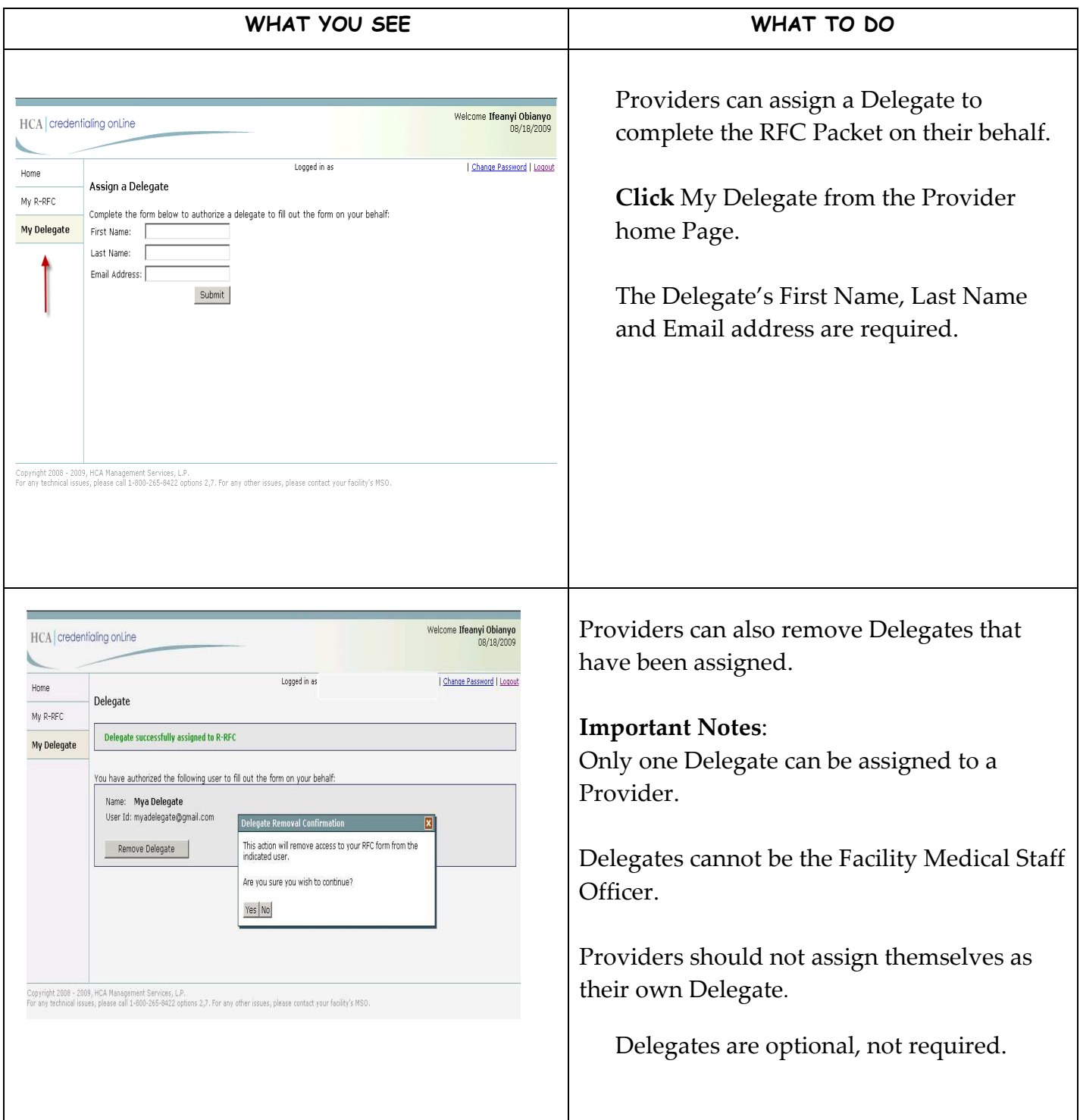

\*\*Save the link or the Website location in your Internet Favorites for future access to the site.